**ООО «МИРТЕК»**

 $\tilde{\mathbf{r}}$ 

# **Инструкция по установке встроенного программного обеспечения «MIRTEK.1112» для счетчиков электрической энергии однофазных многофункциональных РИТМ.411152.010Д7**

**Ставрополь, 2021**

# **Оглавление**

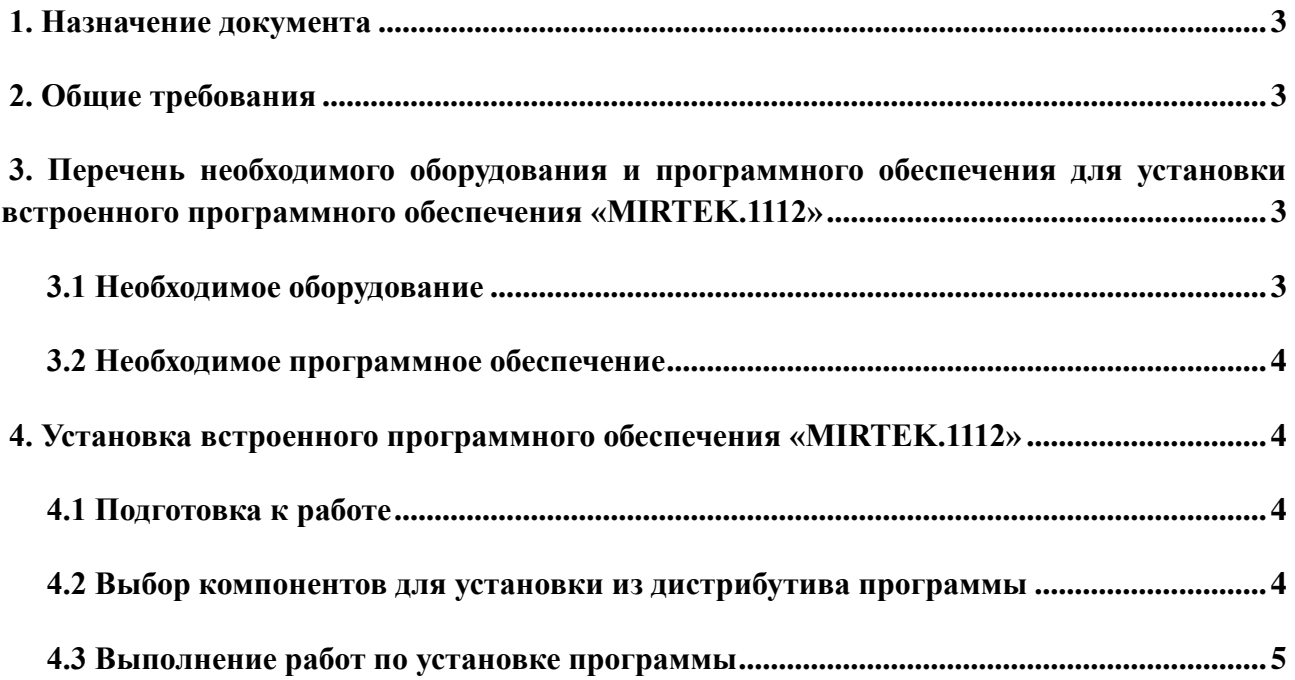

### <span id="page-2-0"></span>**1. Назначение документа**

Данный документ является инструкцией по установке (загрузке) встроенного программного обеспечения «МИРТЕК.1112» (далее — ВПО или «программа»), обеспечивающего работу однофазных многофункциональных приборов учета электрической энергии (далее – счетчиков), и содержит пошаговое описание процесса установки (загрузки) программы в счетчики и устранения возможных неисправностей, возникающих в процессе установки.

Данная инструкция является обязательной для выполнения инженерно-техническим персоналом при выполнении работ по установке программы на однофазные счетчики учета электрической энергии.

# <span id="page-2-1"></span>**2. Общие требования**

Встроенное программное обеспечение «MIRTEK.1112» устанавливается на однофазные многофункциональные приборы учета электрической энергии на производственной линии при изготовлении или ремонте счетчика.

К работе по установке программы допускается персонал, достигший 18 лет, прошедший предварительное обучение и имеющий допуск к выполнению самостоятельных работ на электрооборудовании.

Помещение для выполнения работ должно соответствовать санитарно-техническим нормам и требованиям правил противопожарной безопасности. Ширина проходов между рабочими местами должна быть достаточной для беспрепятственного передвижения персонала и перемещения тары с комплектующими и готовыми изделиями.

# <span id="page-2-2"></span>**3. Перечень необходимого оборудования и программного обеспечения для установки встроенного программного обеспечения «MIRTEK.1112»**

#### <span id="page-2-3"></span>**3.1 Необходимое оборудование**

Для установки программы необходимо следующее оборудование:

1. ЭВМ (ноутбук или персональный компьютер) под управлением операционной системы Windows, включающий:

⎯ процессор, не уступающий по характеристикам Intel Pentium Core i3;

— не менее  $4 \Gamma b$  оперативной памяти;

3

- ⎯ не менее 20 ГБ свободного места на жестком диске;
- монитор с поддержкой разрешения не менее 1024х768 точек;
- ⎯ клавиатуру и мышь.
- 2. Программатор u-Link в комплекте со шлейфом.

## <span id="page-3-0"></span>**3.2 Необходимое программное обеспечение**

Для установки программы необходимо следующее программное обеспечение:

⎯ Среда разработки Keil uVision5, доступная для скачивания на сайте разработчика и позволяющая программировать микроконтроллеры с помощью программатора u-Link.

# <span id="page-3-1"></span>**4. Установка встроенного программного обеспечения «MIRTEK.1112»**

Встроенное программное обеспечение «MIRTEK.1112» устанавливается на все однофазные многофункциональные приборы учета активной и реактивной (или только активной) электрической энергии прямого и обратного (или только прямого) направления по дифференцированным во времени тарифам в однофазных сетях переменного тока промышленной частоты. Все изделия описанной категории представлены на официальном сайте ООО «МИРТЕК» – <https://mirtekgroup.com/produkciya/odnofaznye-schyotchiki>

### **4.1 Подготовка к работе**

<span id="page-3-2"></span>Перед выполнением работ по установке (загрузке) BПO «MIRTEK.1112» в счетчик, исполнителю необходимо подготовить рабочее место и инструмент, необходимый для выполнения работы. На рабочем месте не должно быть предметов и инструментов, не требующихся для выполнения запланированной операции. Освещенность рабочего места должна быть достаточной для выполнения работ.

#### **4.2 Выбор компонентов для установки из дистрибутива программы**

<span id="page-3-3"></span>1. Для установки встроенного программного обеспечения «MIRTEK.1112» в счетчик, включая исполнения «Сплит»<sup>1</sup>, необходимо использовать:

<sup>1</sup> Прибор рекомендован для установки потребителям электроэнергии, имеющим невысокую установленную мощность. Монтируется на опору ЛЭП. Позволяет организовать многотарифный учет с передачей накопленной информации по беспроводным каналам связи. Поставляется вместе с индикационным устройством (пультом) дистанционного управления, оснащенным дисплеем, отображающим параметры прибора и сети.

- ⎯ HEX-файл для установки.
- $\overline{\phantom{a}}$  Программатор u-Link.
- Среда разработки Keil uVision5.

2. Прошитый программатор предоставляется заказчику BПO «MIRTEK.1112» при поставке согласно лицензионному договору.

#### **4.3 Выполнение работ по установке программы**

<span id="page-4-0"></span>Установка среды разработки Keil uVision5, представляющей собой набор утилит для выполнения полного комплекса мероприятий по написанию программного обеспечения для микроконтроллеров, производится в соответствии с официальным руководством по эксплуатации, представленным на сайте разработчика – <https://www2.keil.com/mdk5/uvision/>

После того, как установка среды разработки будет завершена, необходимо подключить к USB разъему используемой ЭВМ кабель программатора u-Link и, согласно схеме подключения, представленной на рисунке 1, соединить JTAG-интерфейс программатора с PLS разъемом, припаянным на плате.

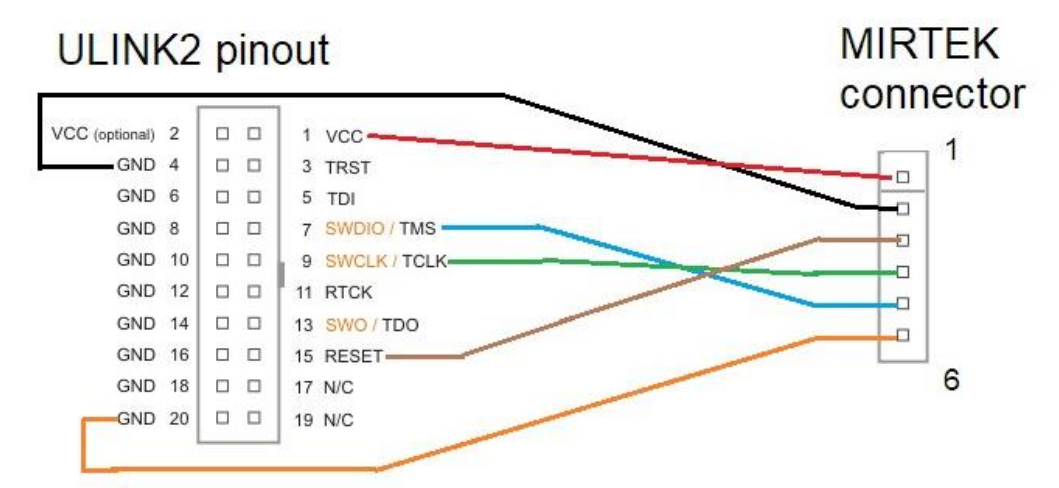

Рисунок 1 – Схема подключения программатора к плате прибора учета

Затем следует прошить прибор учета, следуя руководству по эксплуатации к Keil uVision5.

В случае возникновения в ходе работы ошибок следует проверить:

- ⎯ Полярность подключения разъема к плате электронного модуля.
- ⎯ Соответствие типа встроенного программного обеспечения типу прибора учета.
- Исправность прибора учета.

При необходимости устранить обнаруженные замечания и повторить процедуру установки встроенного программного обеспечения «MIRTEK.1112».